# HPC @ ITV General info

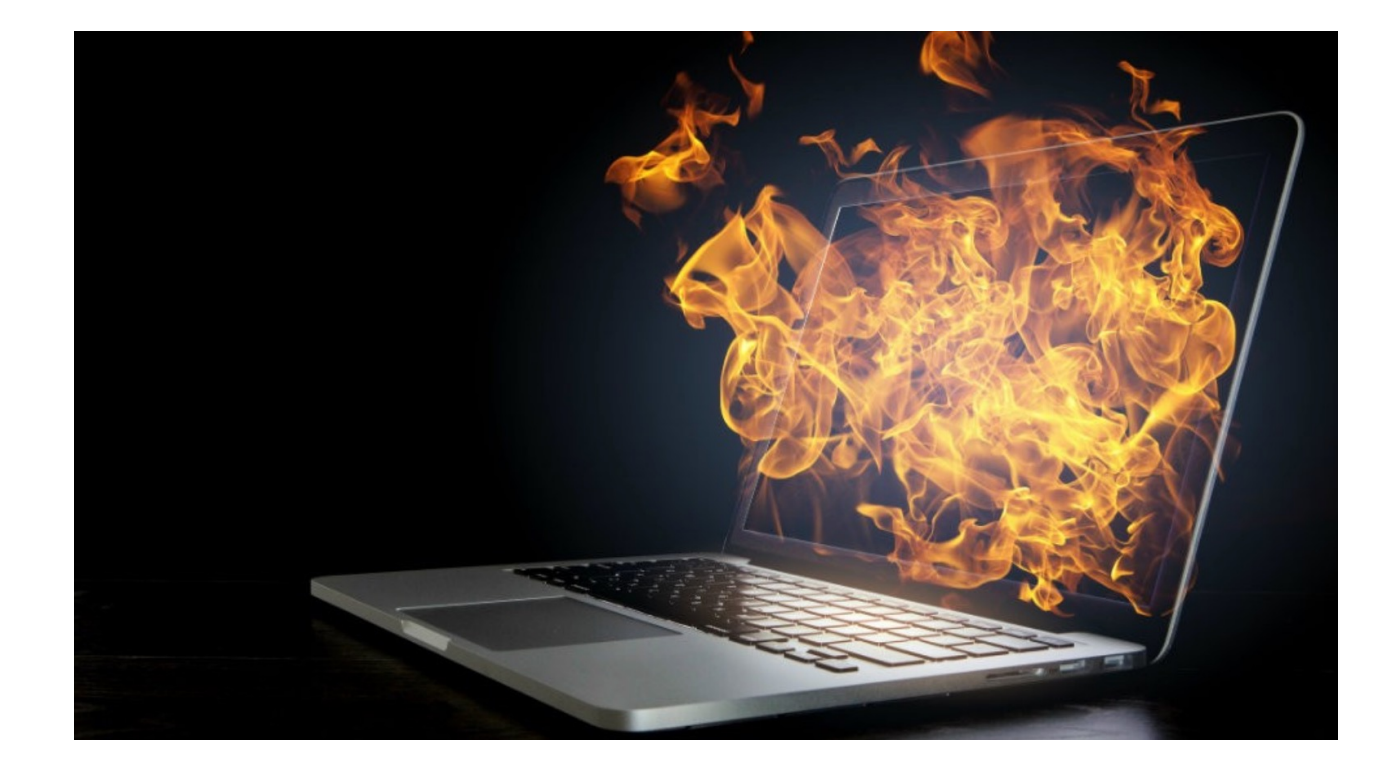

HPC Team

# G.Scialabba, T.Grenga, L. Berger, D. Goeb 26.07.2021

Institute for Combustion Technology RWTH Aachen University

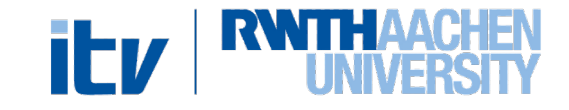

### HPC Group duties

- Managing ITV user group
- [Managing libraries and software](https://help.itc.rwth-aachen.de/en/service/rhr4fjjutttf/)
- Communication with IT Center
- Coordinate technical problem (NO fixing issues)
- Monitor cluster usage
- Maintaining job/login scripts
- Collect ITV requirements

For general information regarding the RWTH Cluster usage, please refer to the ITC documentation: https://help.itc.rwth-aachen.de/en/service/rhr4fjjutttf/

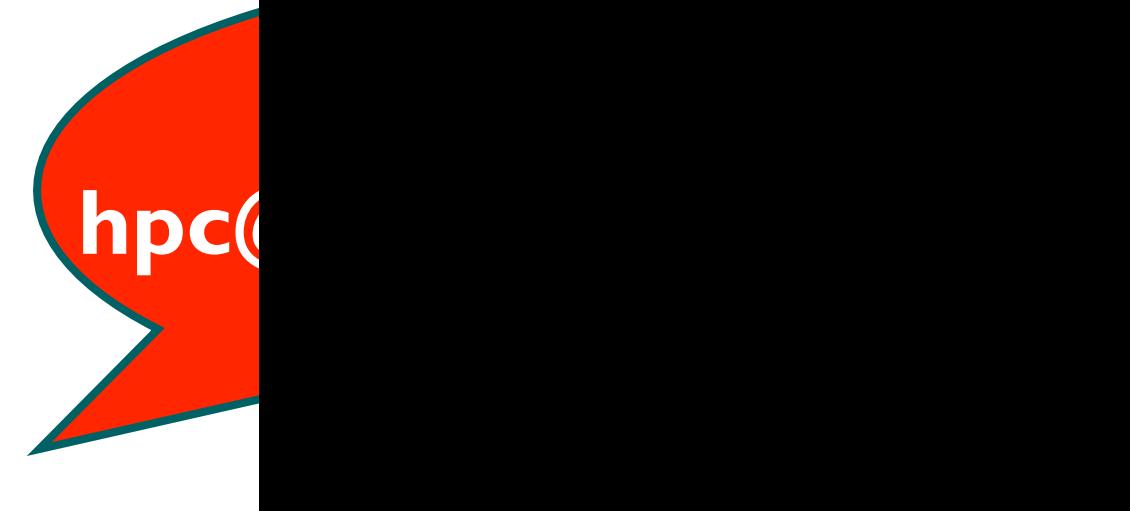

### **Outline**

#### • **Cluster structure**

- o Hardware info
- o Usage rules (backend job submission)
- o Storage rules
- o Adding new members
- HPC Proposal
	- o Small/Medium
	- o Large scale
- Codes
	- o Libraries
	- o GitLab

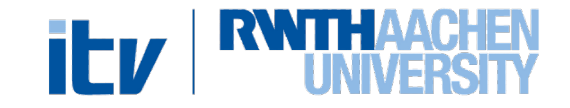

### Hardware - Overview

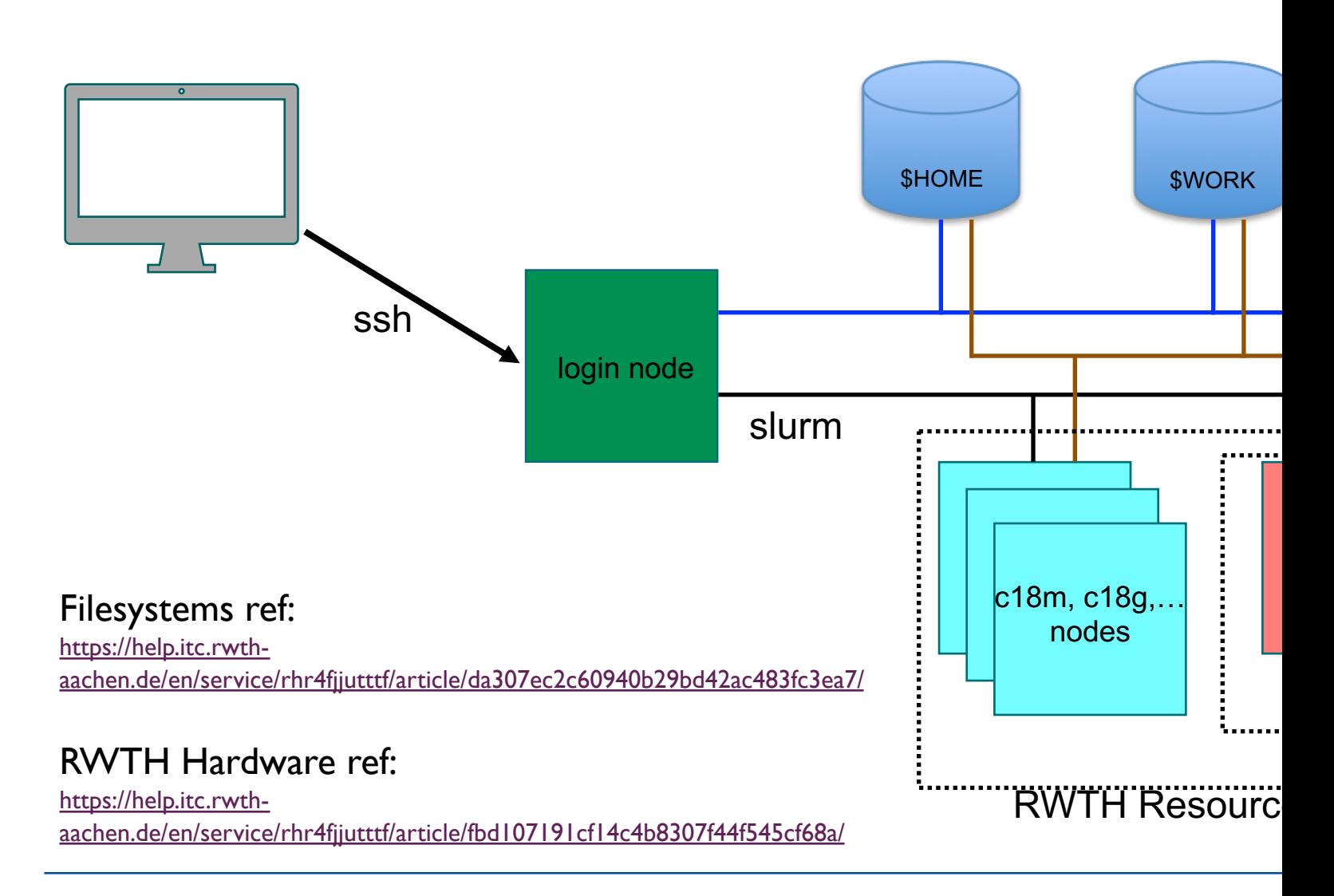

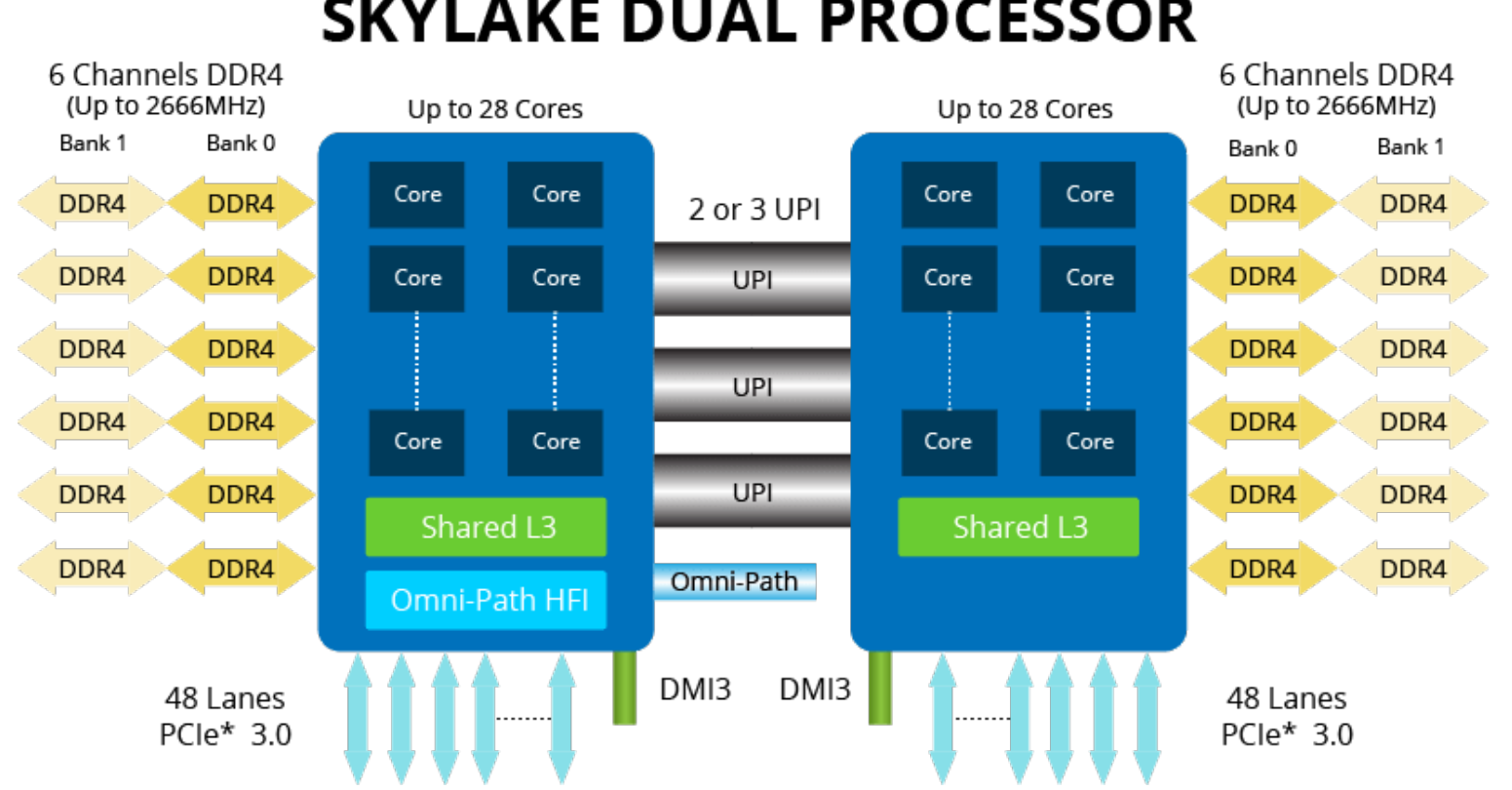

**SKYLAKE DUAL PROCESSOR** 

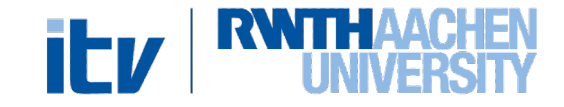

### [Login Node](https://help.itc.rwth-aachen.de/en/service/rhr4fjjutttf/article/0a23d513f31b4cf1849986aaed475789/)s

Forschung | Hochleistungsrechnen (HPC) | RWTH Compute Cluster Linux (HPC) | Hardware (RWTH Compute Cl 合

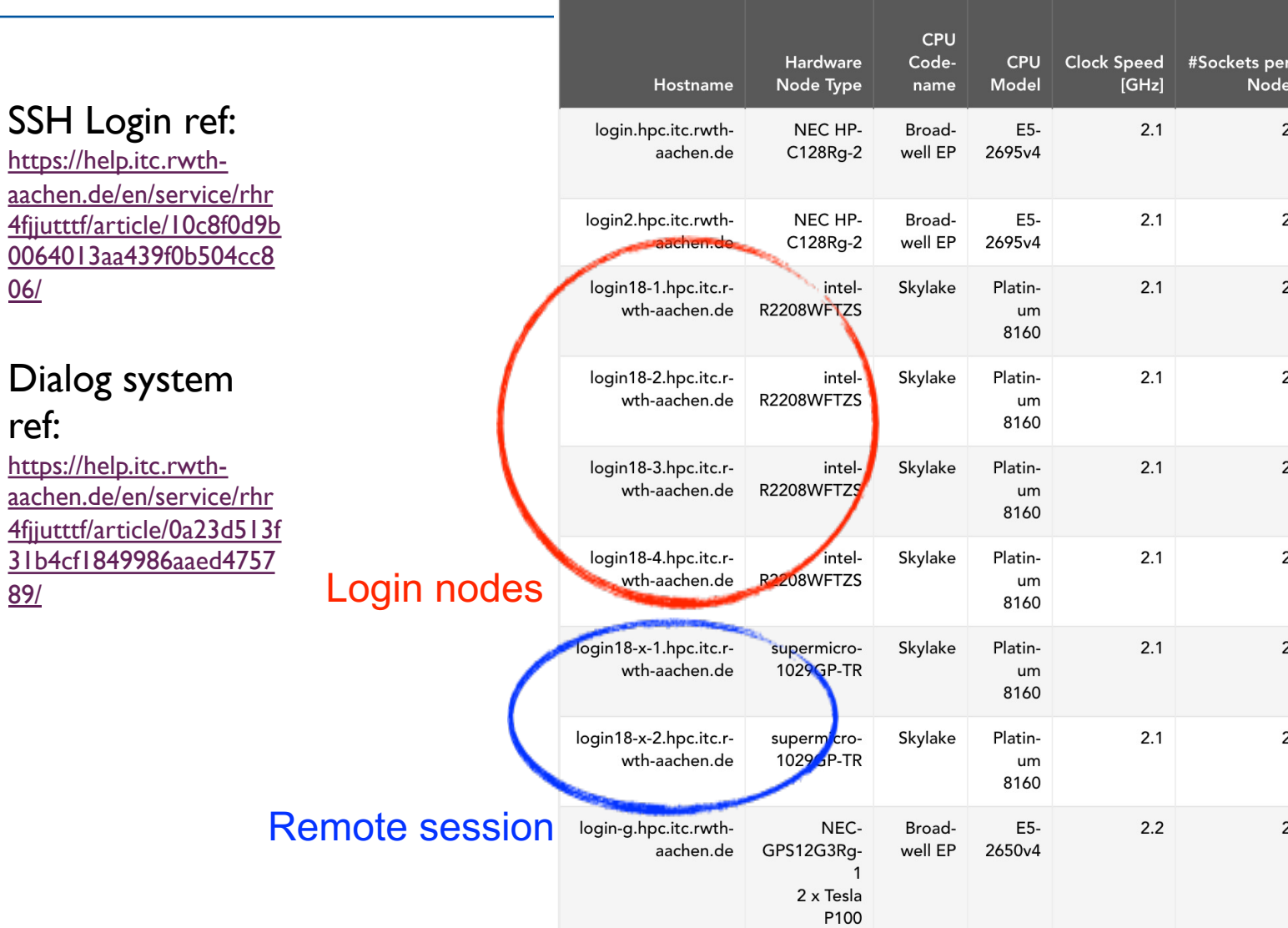

### Hardware – ITV Cluster

### **"Broadwell" node list**

#### $\rightarrow$  89 nodes

2 Intel E5-2650 v4 processors "Broadwell" (2.2 GHz, 12 cores each)

24 cores per node, 128 GB main memory per node (~5 GB main memory per core)

#### $\rightarrow$  Total 2136 cores

Nodes 1-4 for **debug only** ('c0') Nodes 5-89 for production ('c1+c2')

- 1. Runtime must be less than 24
- 2. Runtime \* max(<Number of compared to or less than 48 on **c0** during w
- 3. If you run multiple serial jobs, that you fill up a node before t
- 4. If you need to run jobs longer please notify the HPC group via

#### **To run exclusively on the production**

### ITV Cluster Slurm Scripts

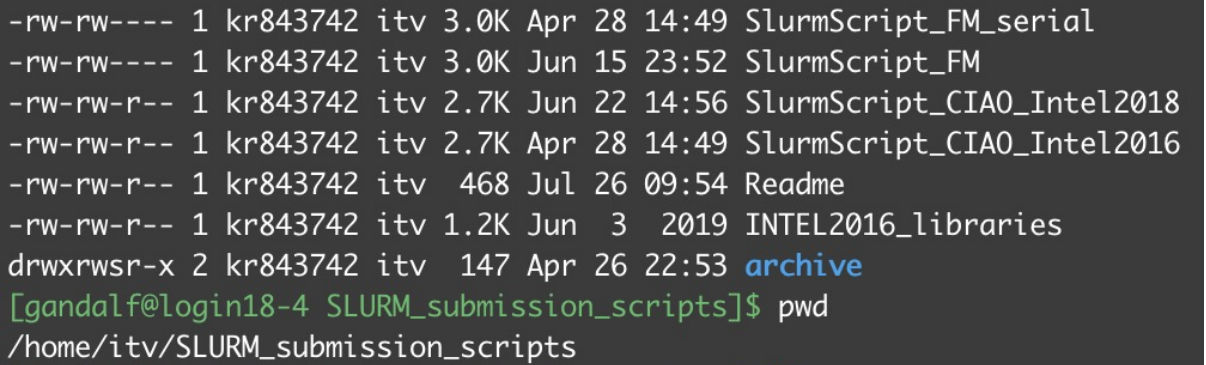

Some template

#### /home/itv/S

- Single node
- Multiple cor

#### SLURM ITC Ref: https://help.itc.rwth-aachen.de/en/service/rhr4fjjutttf/article/6e4d3ad2573d

### ITV Cluster Slurm Script Example 1/4

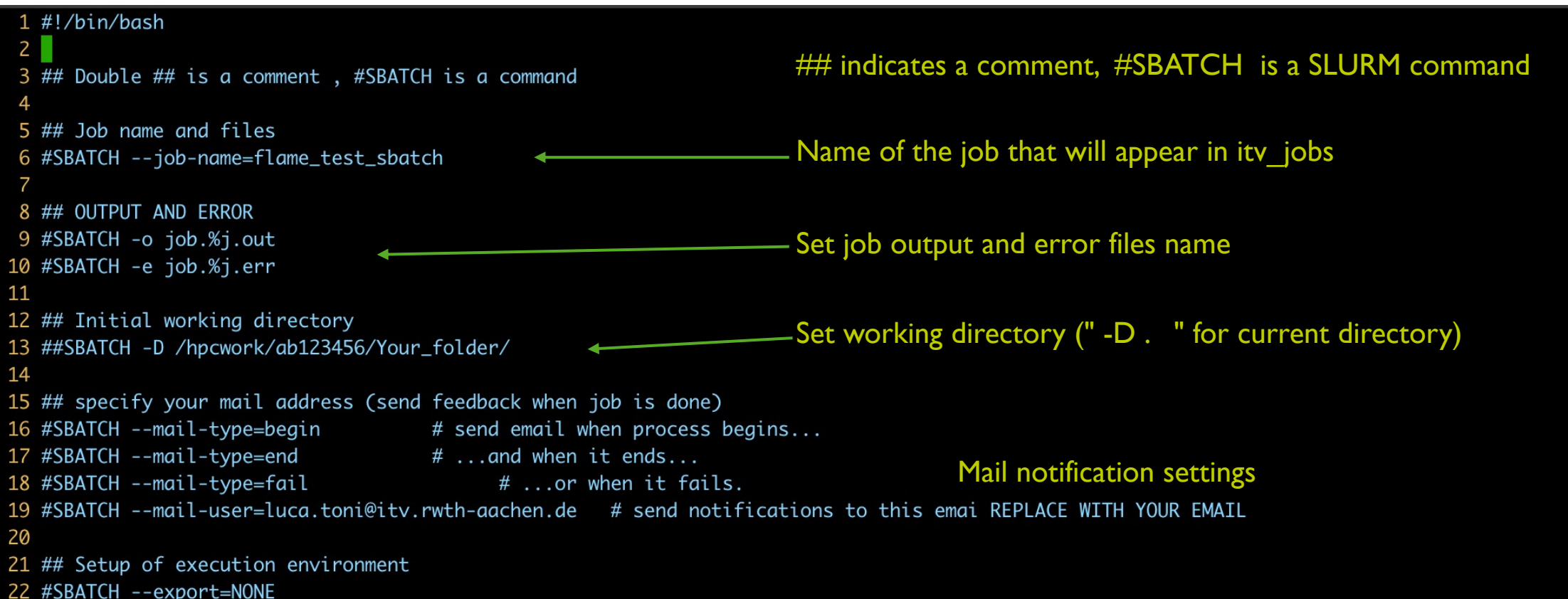

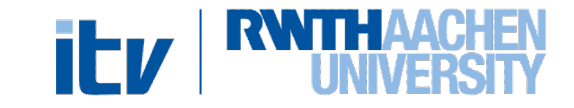

## ITV Cluster Slurm Script Example 2/4

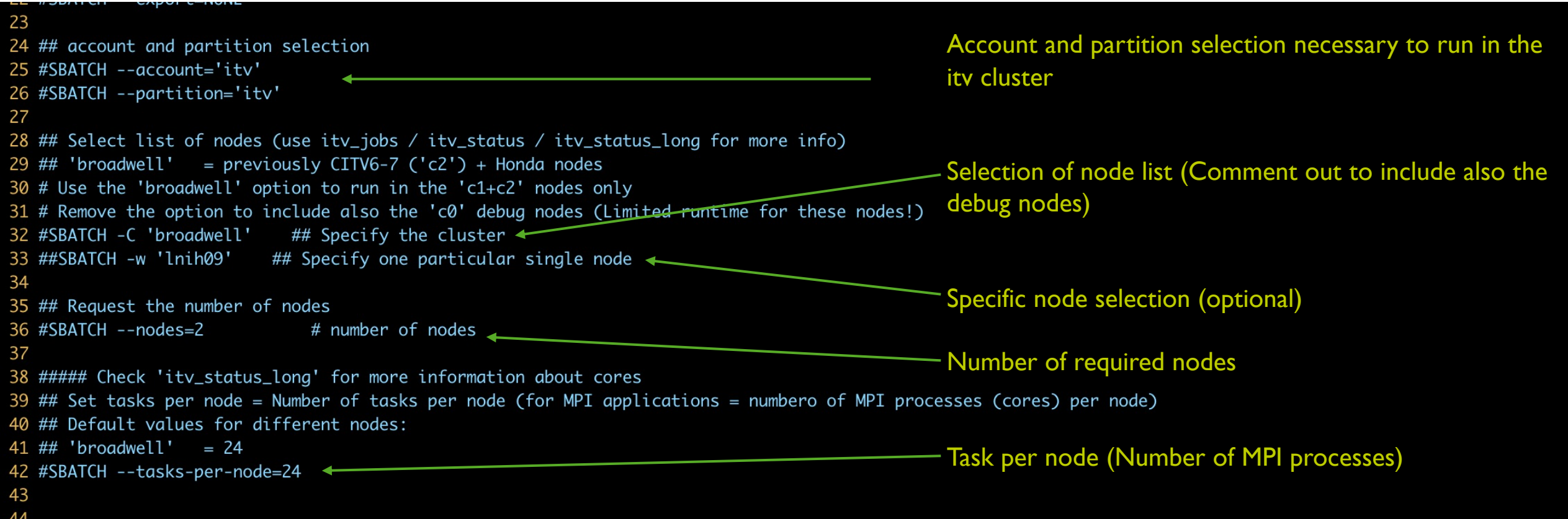

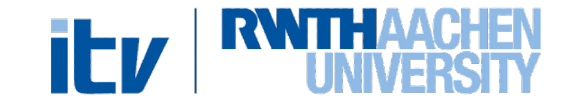

## ITV Cluster Slurm Script Example 3/4

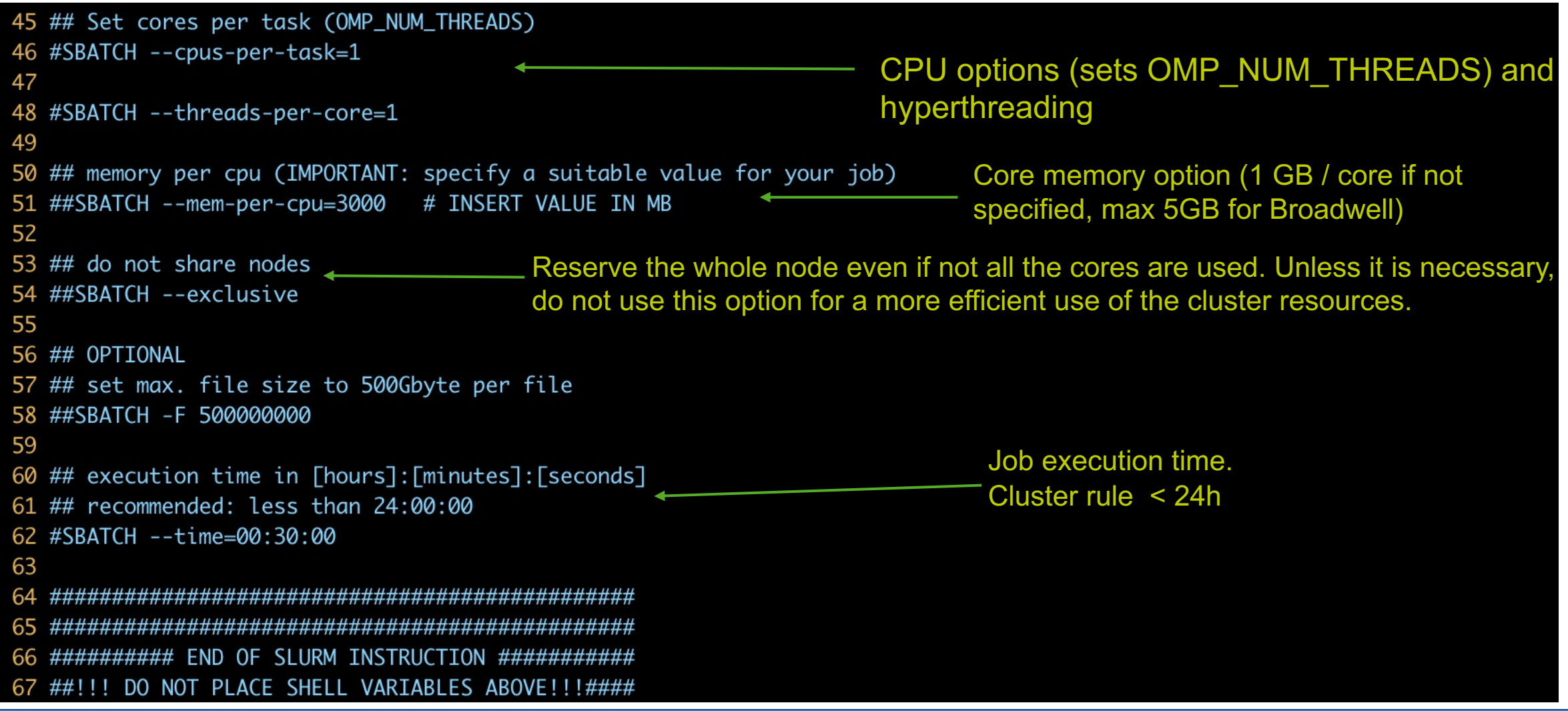

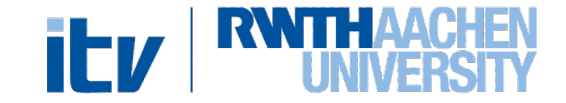

## ITV Cluster Slurm Script Example 4/4

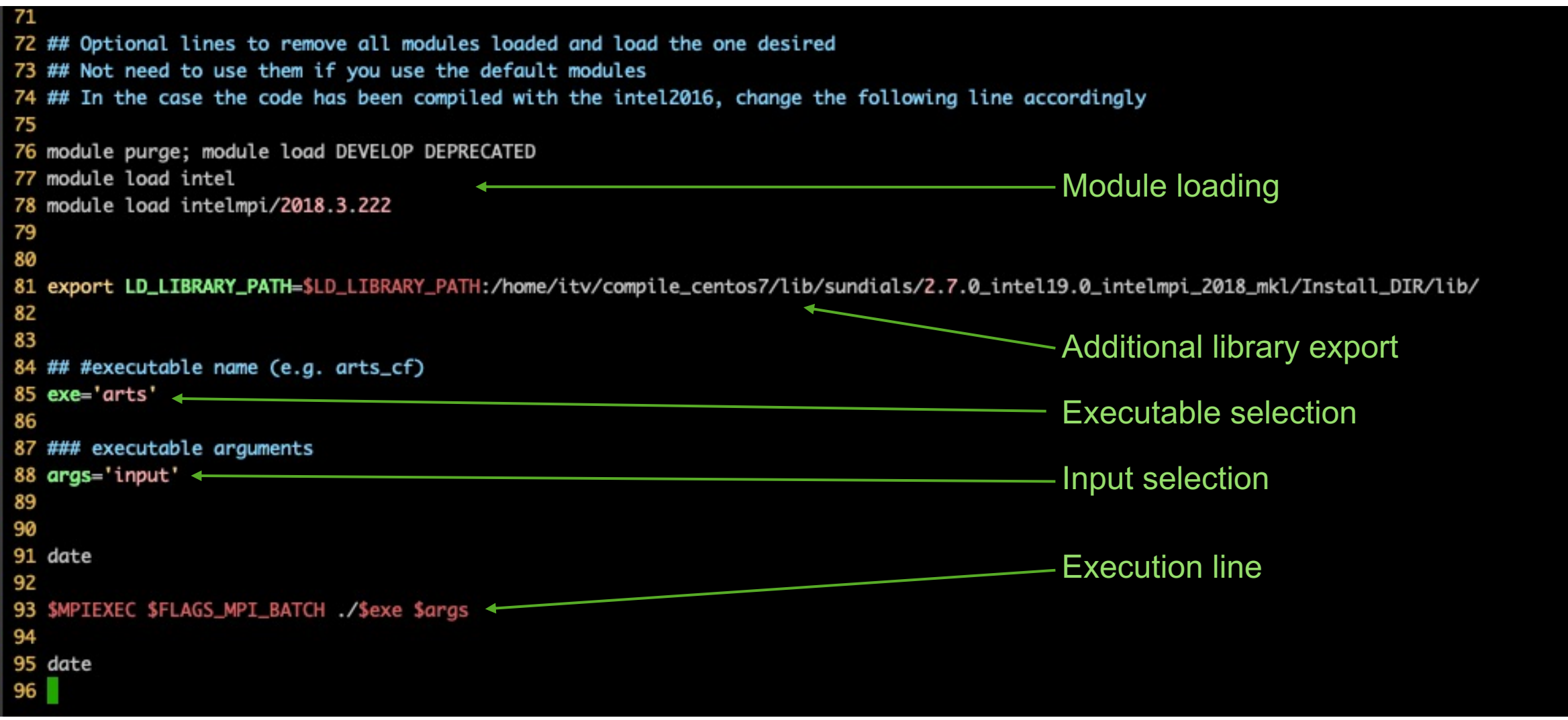

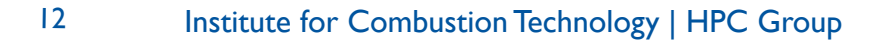

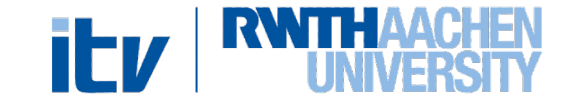

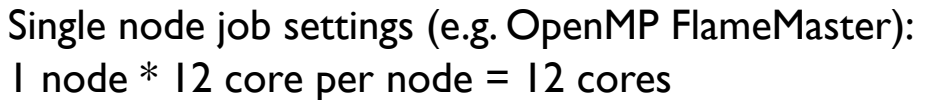

Multi node job settings example (e.g. CIAO): 2 nodes  $*$  24 tasks (cores per node) = 48 cores

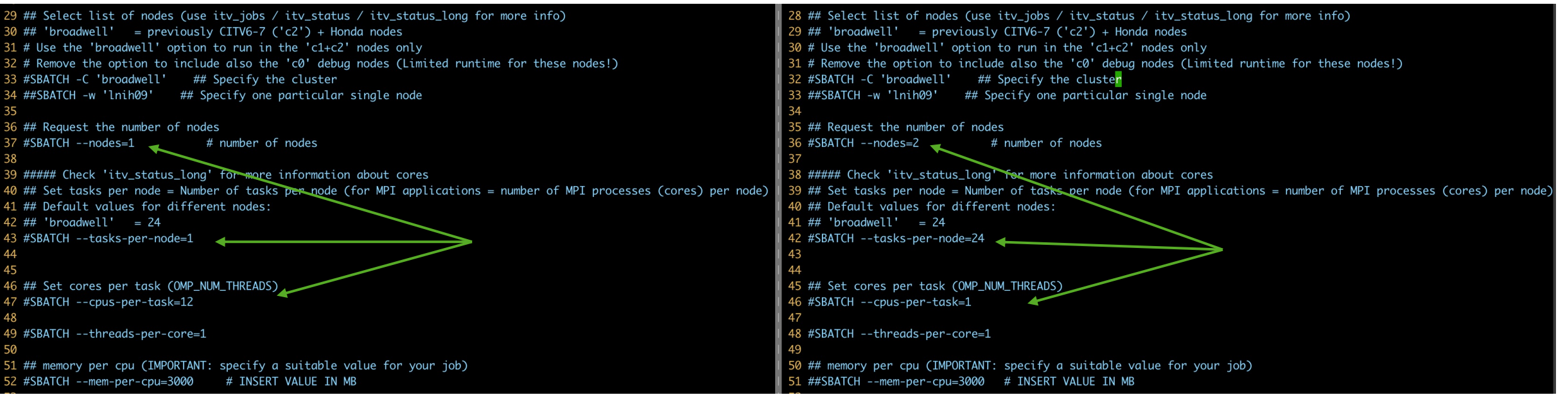

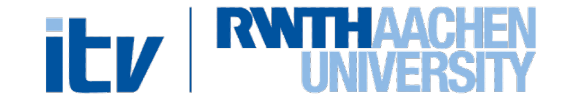

### SLURM Script execution

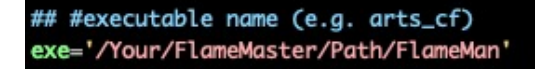

### executable arguments args='-i FlameMaster.input'

date ############### EXECUTION LINE ################

\$exe \$args

############## END OF EXECUTION PART ###########

#### FlameMaster execution

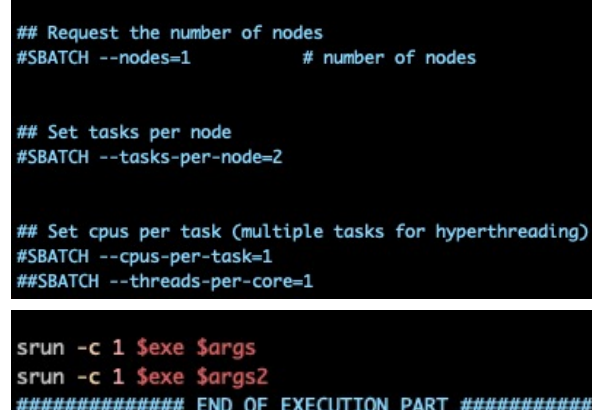

Two parallel single core processes in a single job script (srun needed)

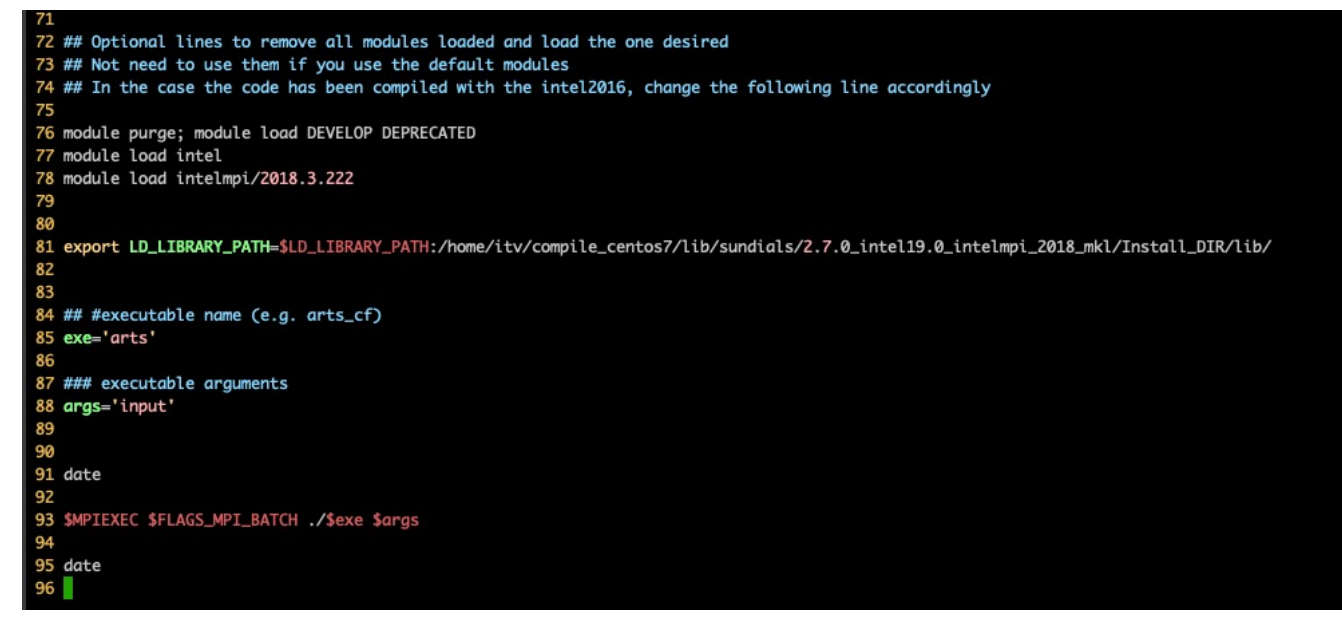

CIAO execution

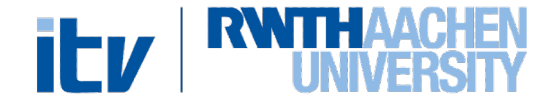

Procedure to follow

- srun --pty -A itv -p ih -C broadwell -n 1 --mem-per-cpu=120000
	- $-$ tasks-per-node=1 -t  $01:00:00$  \$SHELL
- squeue -u <TIM-ID>
- ssh -Y <TIM-ID>@<nodename> (from a new terminal)
- Load modules (if necessary)
- Launch software (e.g.: Matlab)

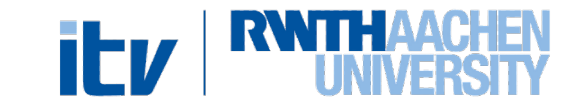

### Useful bash scripts for ITV cluster monitoring:

• itv\_jobs, itv\_jobs\_long

Gives info on the cluster job queue (with user names).

• itv status

Gives info on the status of the nodes

• itv status long

Gives detailed info on the status of the nodes (number of free cores if partially empty)

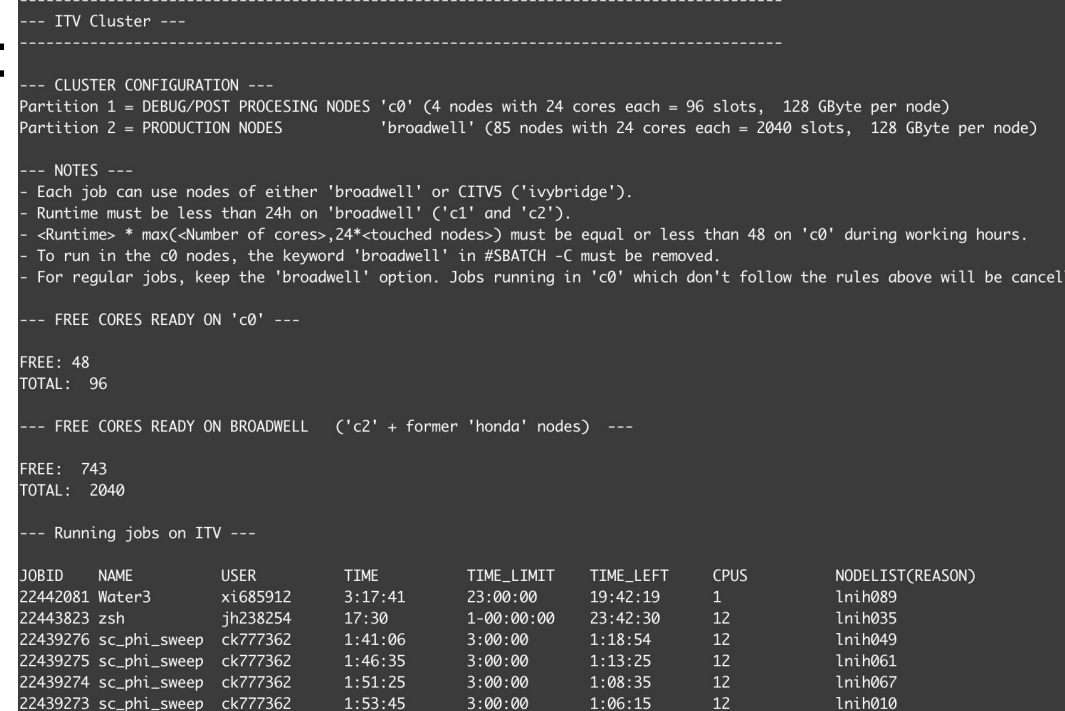

3:00:00

 $3:00:00$ 

 $1:56:36$ 

 $1.06.15$ 

 $1:03:24$ 

 $12$ 

∼]\$ itv\_jobs\_lon

439272 sc phi sweep

To use them add this line to your .zshrc /.bashrc —> source /home/itv/tools

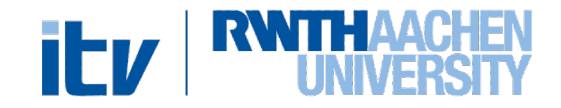

lnih017

l ed.

## HW – SBATCH Queue Monitoring

• Check your job queue:

squeue –u <yourTIM-ID>

• Check itv job queue (as in itv\_jobs)

squeue [–A itv](https://help.itc.rwth-aachen.de/en/service/rhr4fjjutttf/article/3d20a87835db4569ad9094d91874e2b4/)

Check ity cluster node info (long list, as in ity status long)

```
sinfo –p ih –A itv –N
```
For additional command options see: https://slurm.schedmd.com/sbatch.html https://slurm.schedmd.com/sinfo.html https://slurm.schedmd.com/squeue.html https://help.itc.rwth-aachen.de/en/service/rhr4fjjutttf/article/3d20a87835db4569

- Storage space of 1,5 PetaByte (Lustre16 filesystem) available for ITV group members.
- Storage location  $\rightarrow$  /itv/hpcwork/
- Its usage should make the share of simulation data more efficient, avoiding unnecessary copies among individual cluster accounts.
- Simulation with medium/large outputs should be run directly from this partition of the cluster.

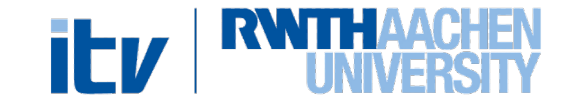

### HW – ITV Storage rules 1/2

General guidelines:

- The shared space is intended to be used mainly for large simulation data
- Files should be organized by user or project
- In order to avoid accidental removal of the data, the owner should change the permission on this data to **READ-ONLY** (HPCWORK doesn't have a backup).
- When the owner of some data is going to leave ITV, it is his responsibility either to remove the data (if no longer needed in the institute) or to change their permission accordingly.

Change permissions of your directories with chmod (group) or setfacl (single user)

EXAMPLE: Give read, write and execute permission on a specific directory to a specific user: setfacl -Rm u:TIM ID:rwX,d:u:TIM ID:rwX DIRECTORY

Check permissions with getfacl

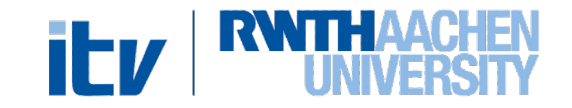

### HW – ITV Storage rules 2/2

General guidelines:

- Total file limit of  $10m \rightarrow$  File number per user limit set to 150-200k
- Compress large number of small files that are not accessed frequently in a
- **Keep the output file number of your codes to a reasonable level**
- Remove unnecessary or obsolete "transfer", "copy", "tmp"

To check the number of files in your directory  $\rightarrow$  find DIR\_NAME -type

For any doubt or request on the storage space please contact us at: hpc@itv.rwth-aachen.de

### Access to the ITV [Group](mailto:hpc@itv.rwth-aachen.de)

Access to the ITV nodes and storage is only for the ITV linux

group member

To get access (also for student, HiWis, etc…)

- Get an RWTH cluster account (ITC ref)
- Send an email to hpc@itv.rwth-aachen.de specifying the TIM-ID and attaching the Datenschutzrechtliche Einwilligung form filled

(The form can be found in sciebo itv\_public/orga/Datenschutzrechtliche Einwilligung\_en.pdf)

### **Outline**

- Cluster structure
	- o Hardware info
	- o Usage rules (backend job submission)
	- o Storage rules
	- o Adding new members

### • **HPC Proposal**

- o Small/Medium
- o Large scale
- Codes
	- o Libraries
	- o GitLab

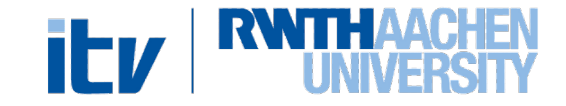

### HPC Resources and Applications - Small and Mediu

- For very small computational requirements (e.g. FlameMaster simulations, sn HPC applications  $\rightarrow$  Use the ITV cluster
- For small (i.e. Thesis) to medium application (up to 2.4 million Core-h), pleas applications (Ref.):

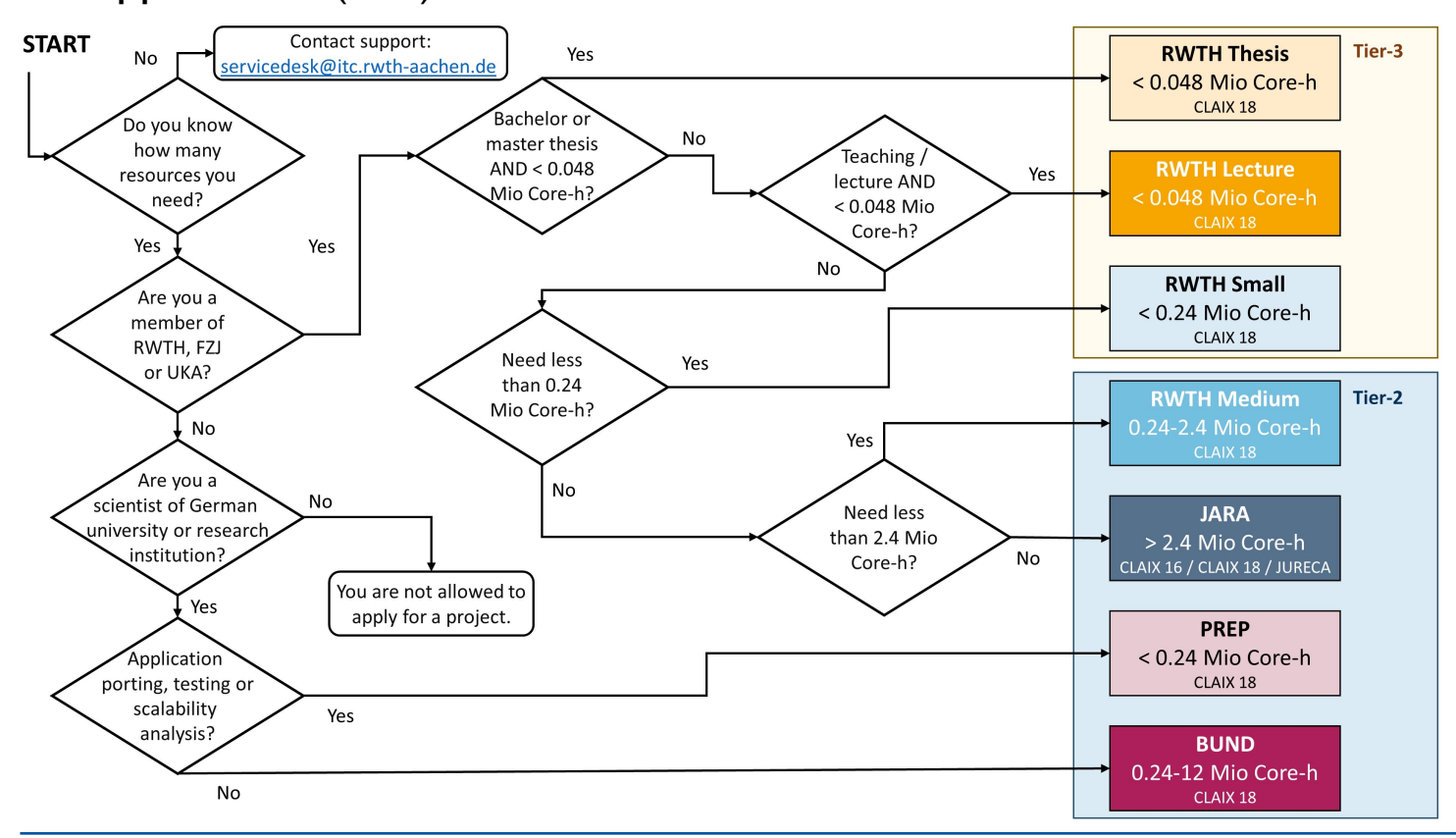

Institute for Combustion Technology | HPC Group https://help.itc.rwth-aachen.de/en/service/rhr4fjjutttf/article/45825b06afb647e194be4a5b9f5b8768/

23

### HPC Resources and Applications – Large Scale

For medium to large scale applications (i.e. DNS/LES simulations) with larger computational requirements (above 2.4m

Core-h) it is necessary to apply to external HPC Centres:

- Leibniz Supercomputing Center (LRZ, SuperMUC)
- High-Performance Computing Center Stüttgart (HLRS)
- Jülich Supercomputing Center (JSC, JARA)

#### **Only HLRS and LRZ are suitable for large (>20m Core-h) CPU only applications**

How to apply:

- HLRS  $\rightarrow$  Rolling calls up to 100m, twice a year for larger requirements (Gauss Call, PRACE)
- LRZ (SuperMUC)  $\rightarrow$  Rolling calls up to 45m, twice a year for larger requirements (Gauss Call, PRACE)
- ISC  $\rightarrow$  Only twice a year, for anything above 2.4m (Gauss Call, PRACE)

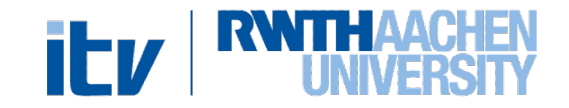

## HPC [Resources and Applications –](https://doku.lrz.de/display/PUBLIC/Application+for+a+project+on+SuperMUC-NG) Large Scale

- Submission of a proposal with detailed requirements and research motivation
- Previous proposals from ITV can be found on Sciebo (ITVPublic/proper

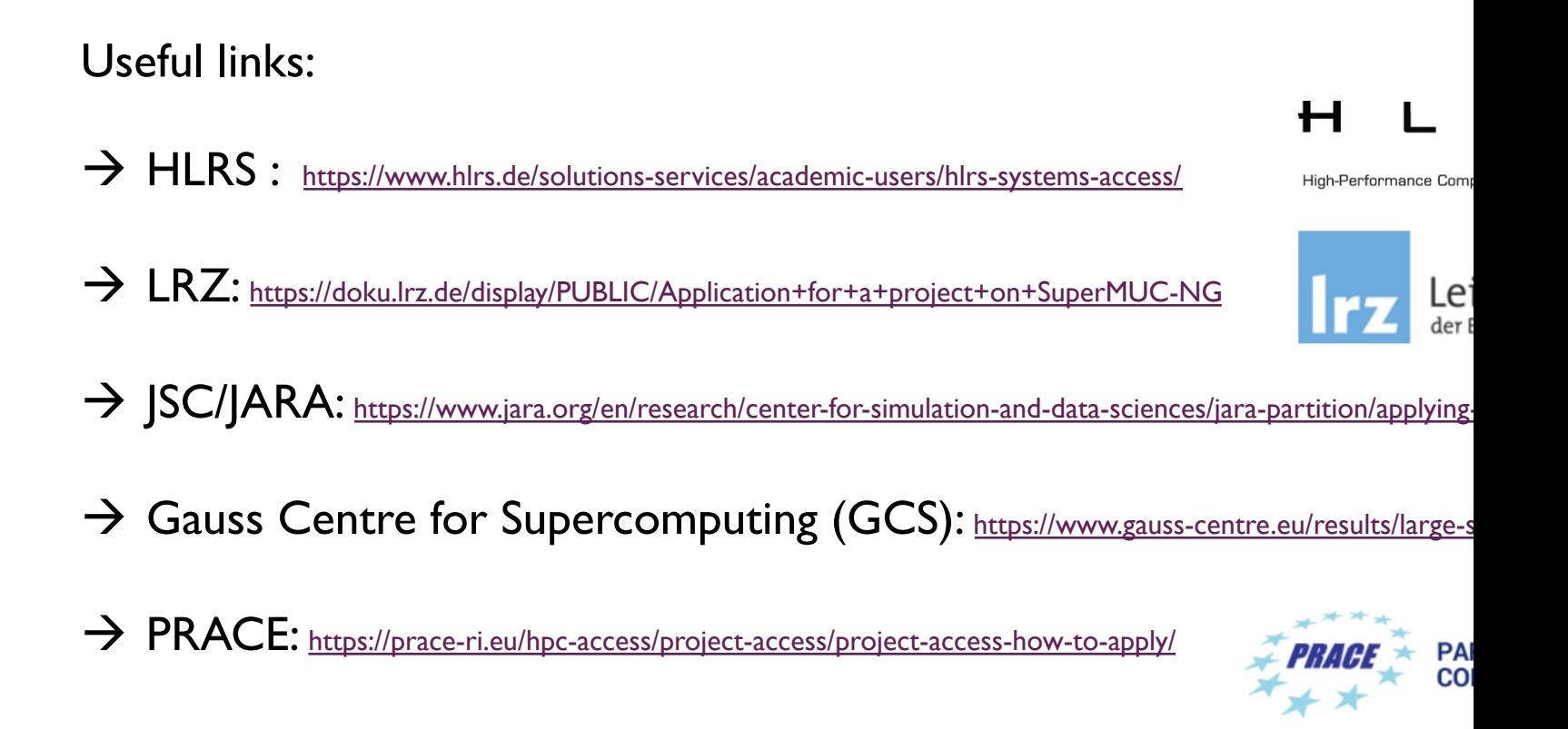

25

### **Outline**

- Cluster structure
	- o Hardware info
	- o Usage rules (backend job submission)
	- o Storage rules
	- o Adding new members
- HPC Proposal
	- o Small/Medium
	- o Large scale
- **Codes**
	- o Libraries
	- o GitLab

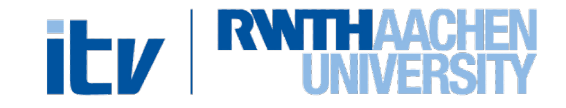

### Codes – Libraries in home/itv

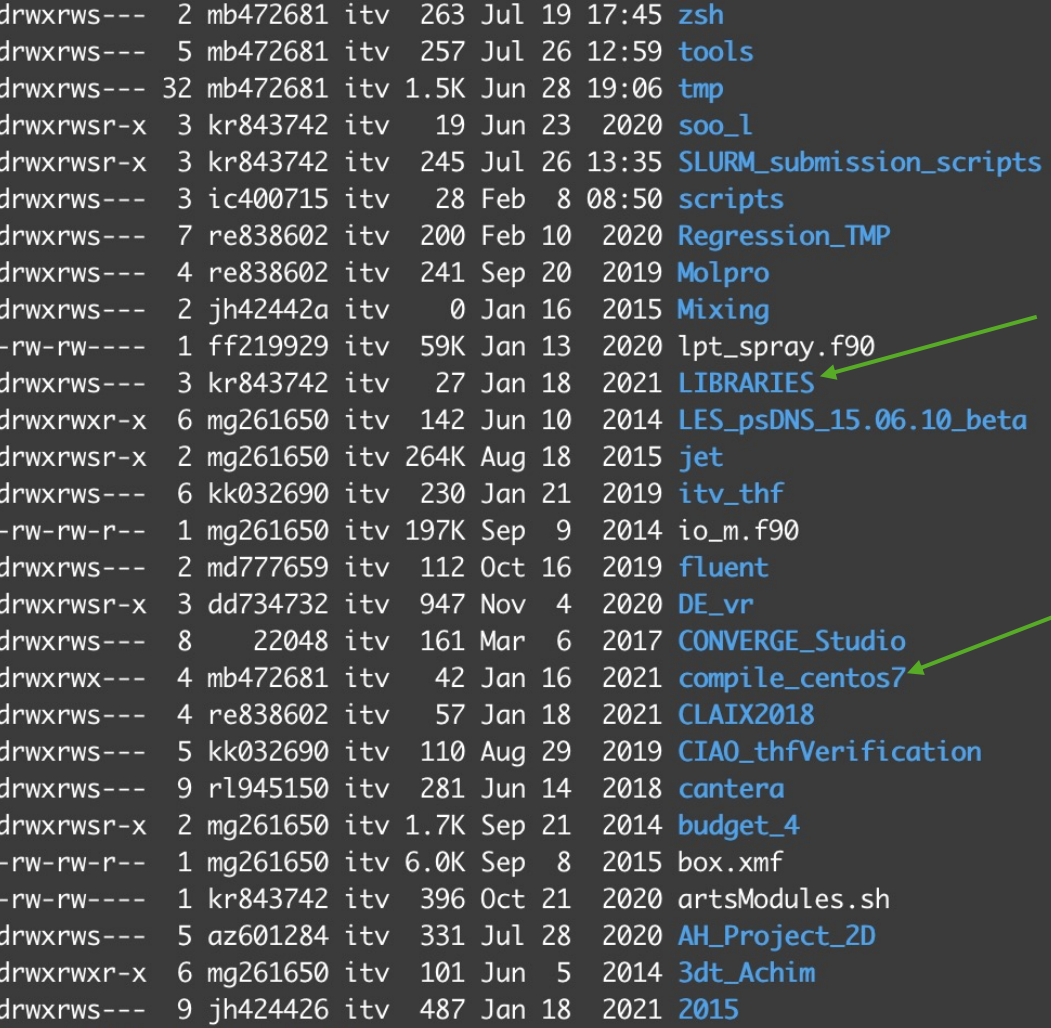

Shared scripts and libraries stored in /home/itv/

- Working libraries for CIAO stored in /compile\_centos7/ à **DO NOT MODIFY!**
- Useful compiled libraries for other users can be stored in LIBRARIES
- /home/itv shared space intended only for libraries/codes and scripts  $\rightarrow$  **NO STORAGE OF DATA**

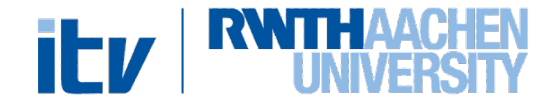

## Codes – RWTH GitLab

Codes should be handled through version controlled repositories  $\rightarrow$  GitLab provided by RWTH

- Better maintainabili[ty, keeps](https://git.rwth-aachen.de/ITV) track of changes
- Suitable for codes, scripts, LaTeX templates
- General codes and templates should be added in the **ITV**

#### **GitLab group**

 $\rightarrow$ Ask the HPC group or other colleagues to be added

 $\rightarrow$ Previously existing repositories can be added to the

group's repositories

• General repositories with Post-Processing scripts and tools will be soon created

Link to the ITV Git  $\rightarrow$  https://git.rwth-aachen.de/ITV

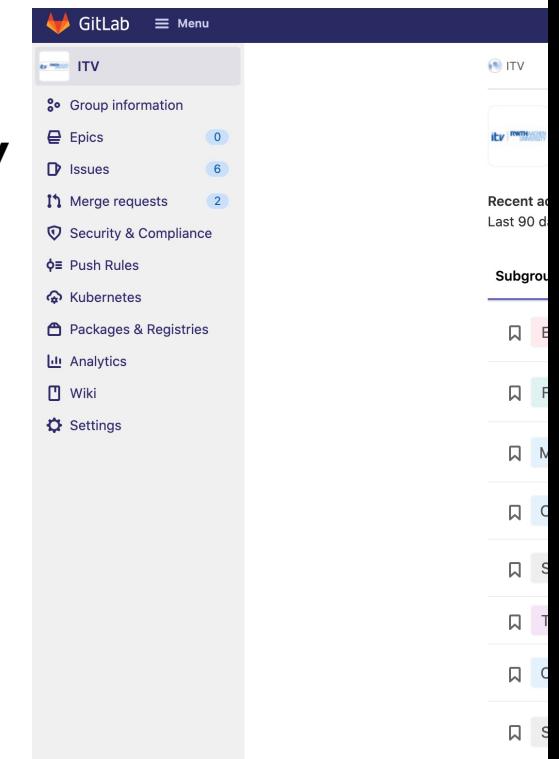

# Thanks for your attention

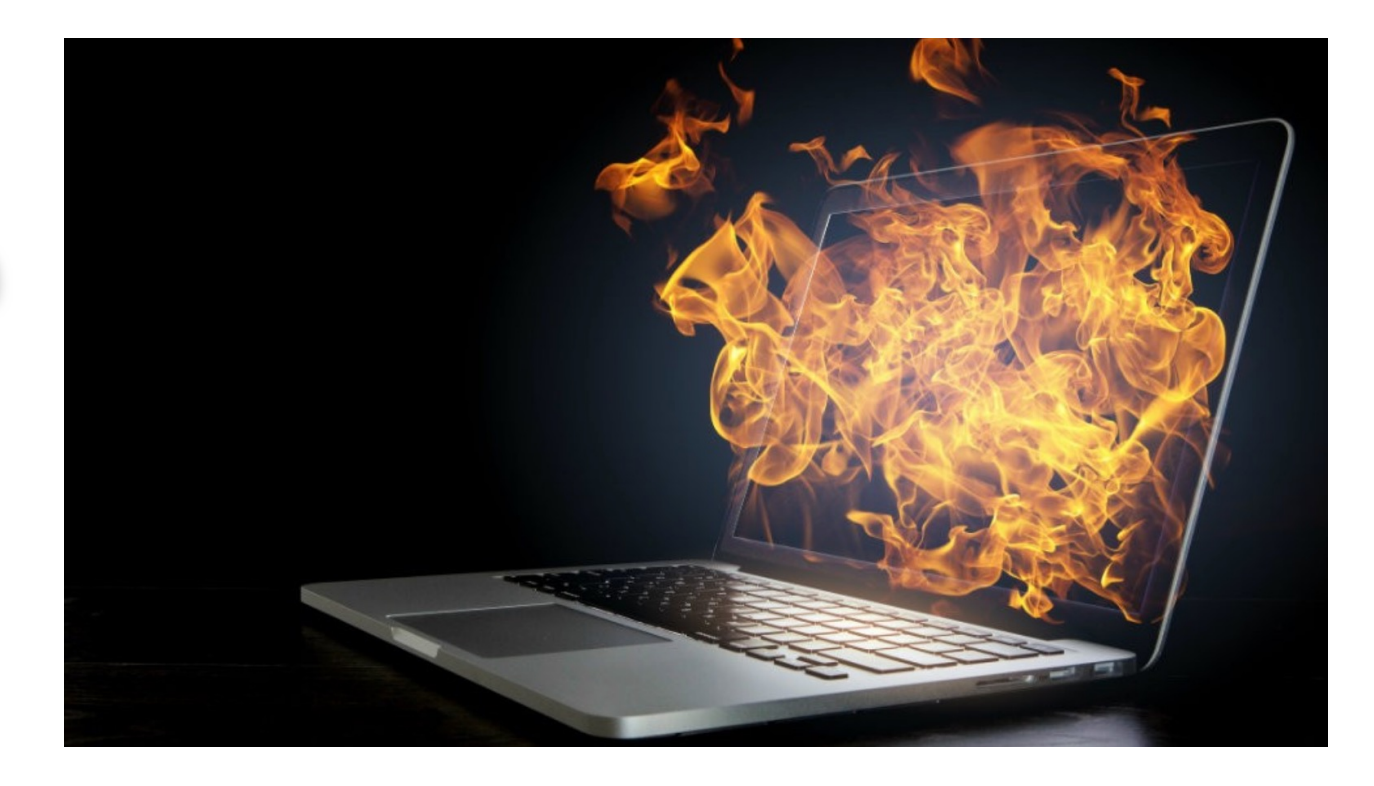

HPC Group hpc@itv.rwth-aachen.de

Institute for Combustion Technology RWTH Aachen University

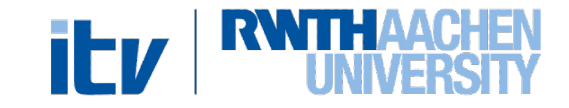